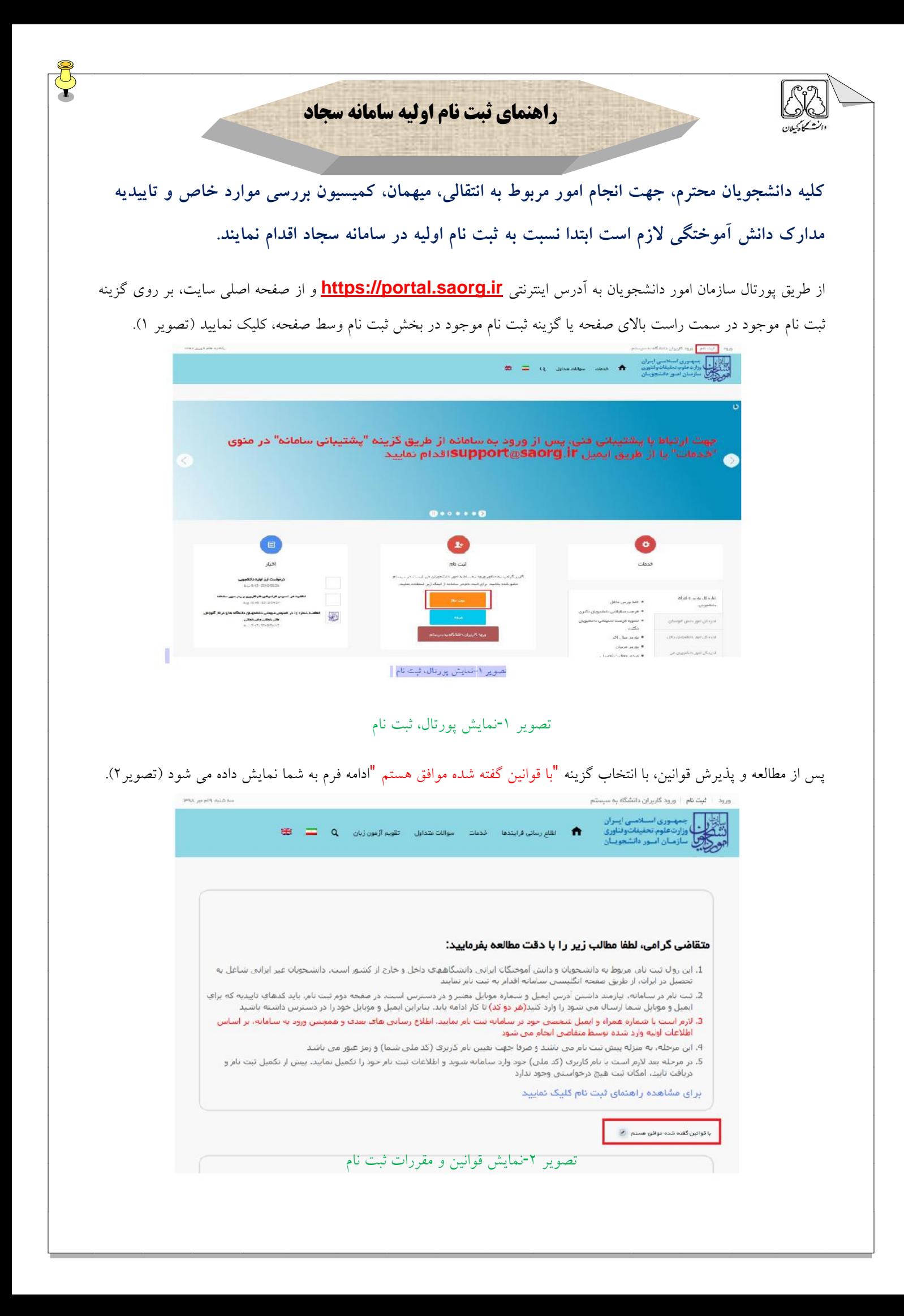

با انتخاب گزینه "با قوانین گفته شده موافق هستم"، فیلد هاي نام، نام خانوادگی، کد ملی، تاریخ تولد، شماره موبایل، پست الکترونیک و رمز عبور که در فرم ثبت نام به شما نمایش داده شده است را تکمیل نمایید . توجه داشته باشید که موارد ستاره دار اجباري می باشند (تصویر 3).

موارد زیر را براي تکمیل فیلدها در نظر داشته باشید:

در فیلد کد ملی فقط عدد وارد نمایید. کد ملی باید معتبر بوده و ده رقم باشد.

شماره موبایل باید 11 رقم بوده، عدد اول آن صفر و عدد دوم آن 9 باشد .

پست الکترونیک باید معتبر باشد. به عنوان نمونه daneshjoo@gmail.com، توجه داشته باشید که ایمیل وارد شده از طرف شما، همان راه ارتباطی با شما خواهد بود.

رمز عبور و تاییدیه رمز عبور نیز باید حداقل 8 کاراکتر بوده و عدد باشد.

لازم است با شماره همراه و ایمیل شخصی خود در سامانه ثبت نام نمایید. اطلاع رسانی هاي بعدي و همچنین ورود به سامانه، براساس اطلاعات اولیه وارد شده توسط متقاضی انجام می شود.

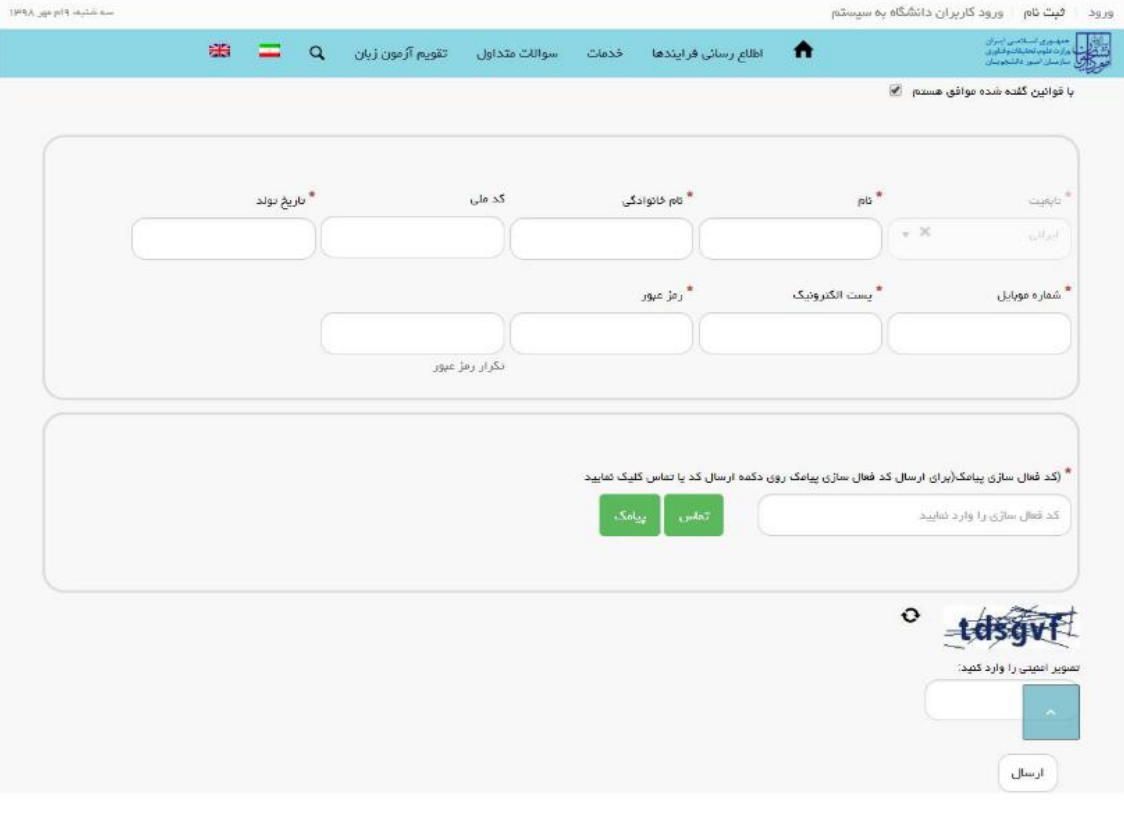

تصویر -3نمایش مرحله اولیه فرم ثبت نام

پس از تکمیل فرم با کلیک بر روي کلید تماس، به صورت سیستمی با شما تماس گرفته می شود و کد فعال سازي برایتان خوانده می شود. همچنین با کلیک بر روي کلید پیامک، کد فعال سازي به شما، پیامک می شود. این مرحله به جهت صحت سنجی شماره موبایل وارد شده توسط شما، تعریف شده است (تصویر 4).

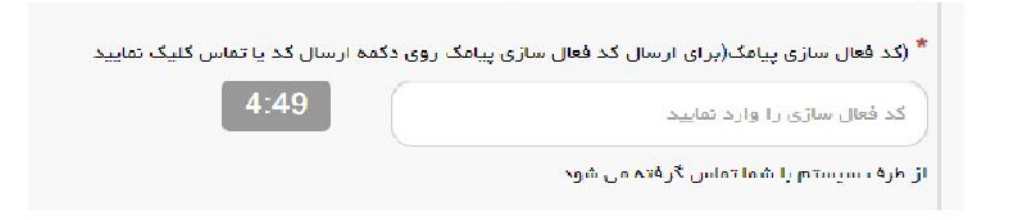

تصویر 4 -انتظار جهت ورود کد فعال سازي تماس

لازم به ذکر است که مهلت زمانی وارد نمودن کد فعال سازي، از لحظه زدن کلید تماس یا کلید ارسال کد، 5 دقیقه می باشد. در صورت اتمام مهلت زمانی تعیین شده، سیستم پیغام خطاي زیر را نمایش می دهد: کد فعال سازي قبلی منقضی شده است، لطفا مجددا اقدام به دریافت کد نمایید(تصویر 5).

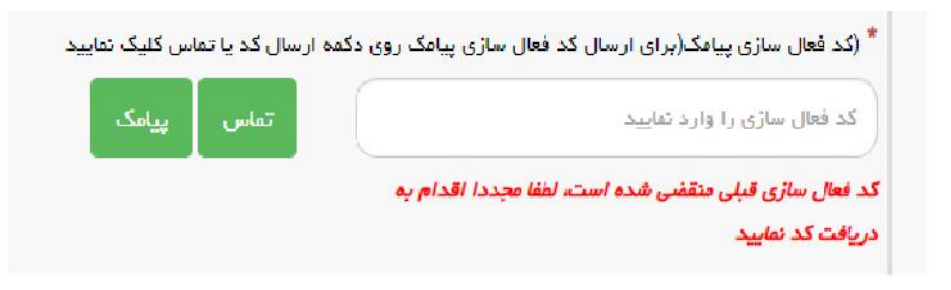

تصویر 5 -انقضاي کد فعال سازي پیامک، 5 دقیقه بعد از ارسال

در صورت گذشت زمان و منقضی شدن کد ارسالی، لازم است مجددا بر روي کلید تماس یا ارسال کد کلیک نموده و نسبت به دریافت کد فعال سازي، اقدام نمایید.کد فعال سازي و امنیتی را وارد کرده و بر روي کلید ارسال کلیک نمایید. در صورت ثبت نام با کد ملی تکراري، پیغام خطاي مربوطه در بالاي صفحه نمایش داده می شوند. در این حالت لینک به صفحه بازیابی رمز عبور در دسترس است و از این طریق می توانید رمز عبور نام کاربري موجود در سیستم را بازیابی نمایید (تصویر 6).

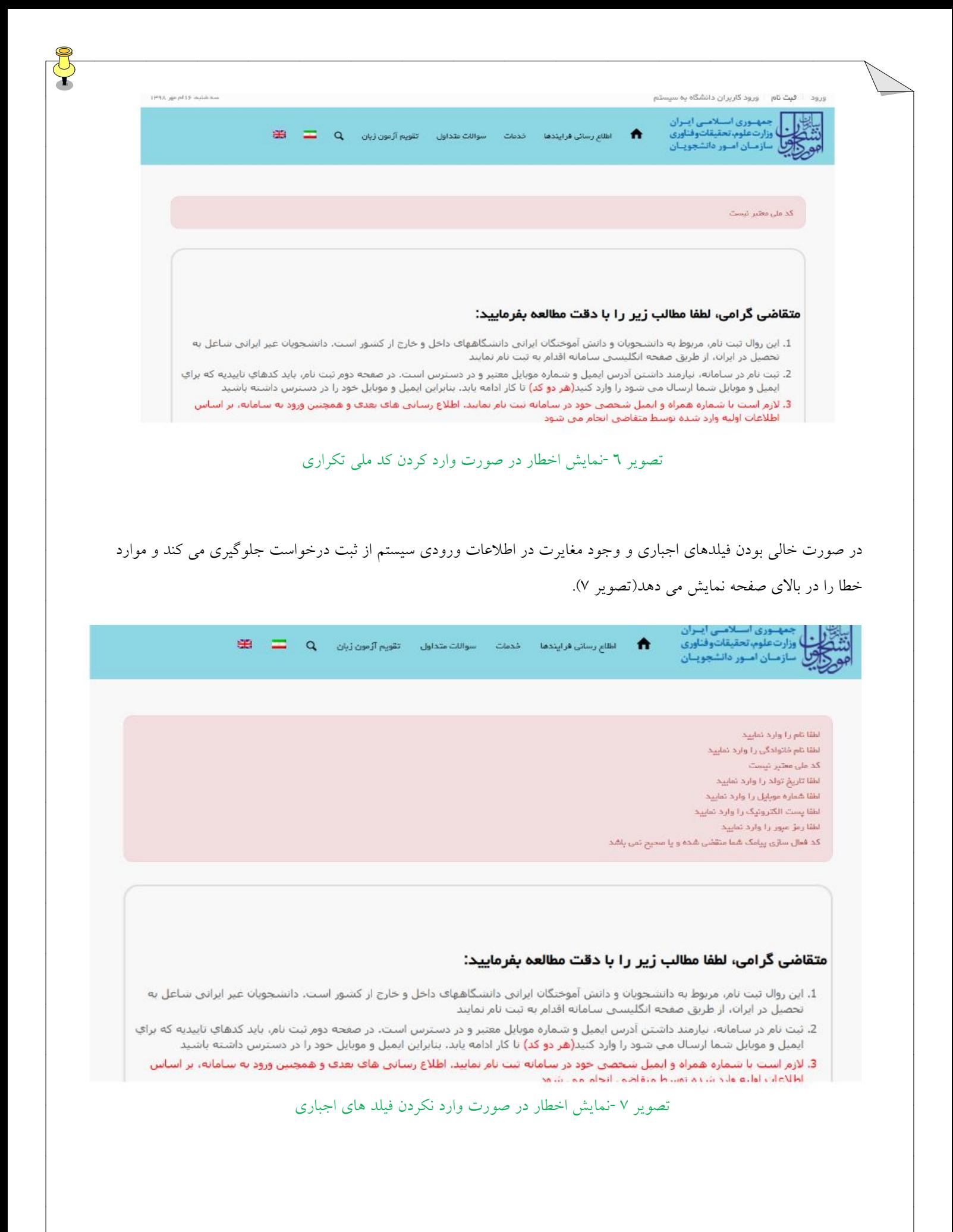

پس از انتخاب کلید ارسال، نام کاربري (همان کد ملی وارد شده شما می باشد) و رمز عبور (تعیین شده توسط شما) به آدرس پست الکترونیک شما (آدرس پست الکترونیک وارد شده توسط شما) ارسال می گردد (تصویر 8).

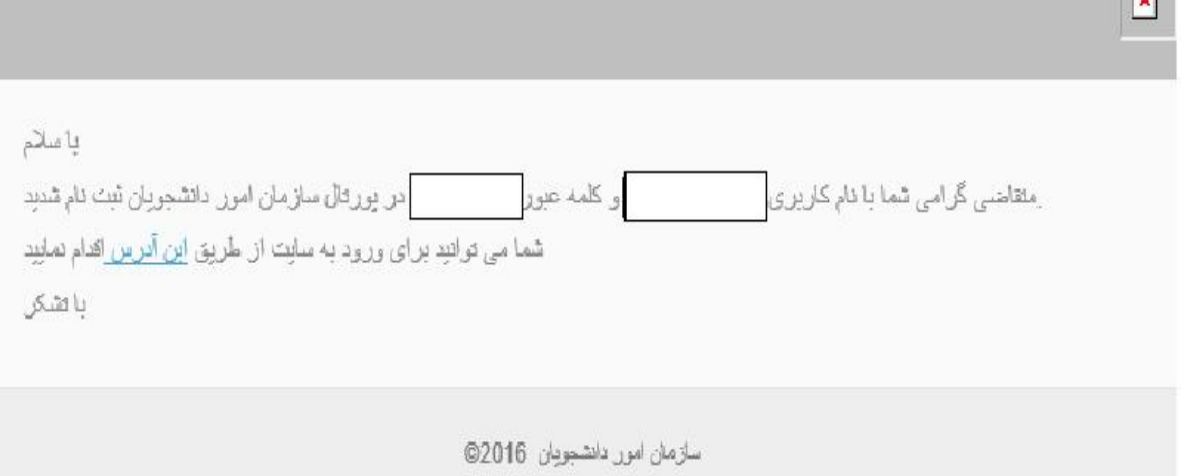

تصویر 8 -ثبت نام موفق متقاضی در پورتال

\* در صورتی که بخواهید می توانید در همان لحظه نسبت به تکمیل پروفایل خود اقدام نمایید، در غیر اینصورت، می توانید بعدا نسبت به تکمیل اطلاعات و ثبت درخواست اقدام نمایید. توجه داشته باشید که در صورت عدم مراجعه به پورتال، جهت تکمیل اطلاعات، پس از مدت 1ماه، حساب کاربري شما باطل شده و از بین می رود.

\*با استفاده از نام کاربري و رمز عبور خود، می توانید به پورتال مراجعه نموده و نسبت به تکمیل اطلاعات ثبت نامی خود و گذراندن مراحل تکمیلی ثبت نام اقدام نمایید.